## **① メールアドレス登録**

以下のURLより、メールアドレス登録画面にアクセスしてください。 [https://reg34.smp.ne.jp/regist/switch/00002G0005hiG1Ld76/fukuokacity-kosodate-ouen-contact](http://#) 登録するメールアドレスを入力し「入力内容の確認ページへ」ボタンをクリックしてください。 登録されたメールアドレス宛に「問合せ内容の登録URL」が記載されたメールが届きます。 メール受領後、15分以内に記載のURLにアクセスしてください。

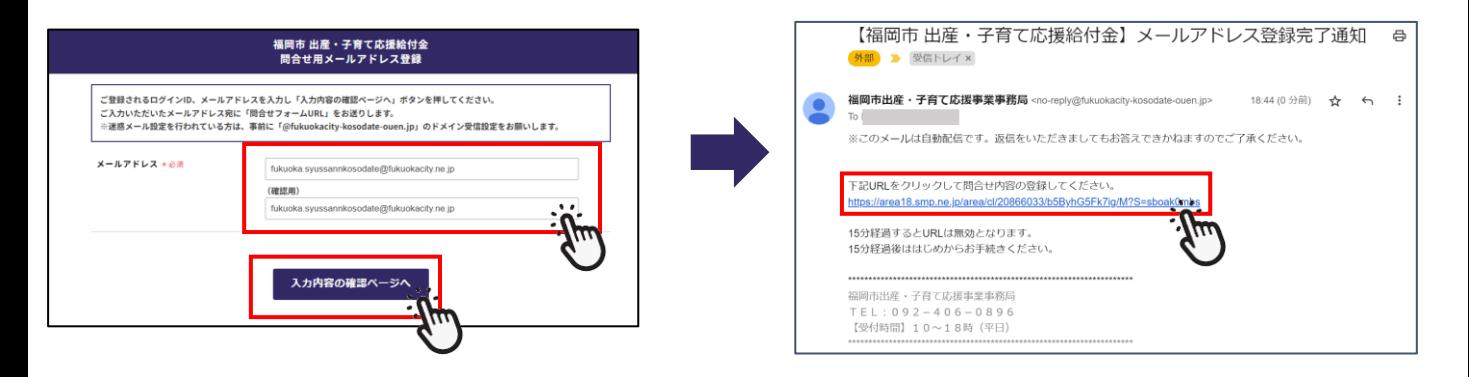

**② 問合せ内容登録**

「氏名」と「問合せ内容」を入力し**「入力内容の確認ページへ」**をクリックしてください。 **問い合わせは1000文字以内で**入力してください。

問合せ内容に誤りがなければ、**「この内容で登録する」**をクリックしてください。

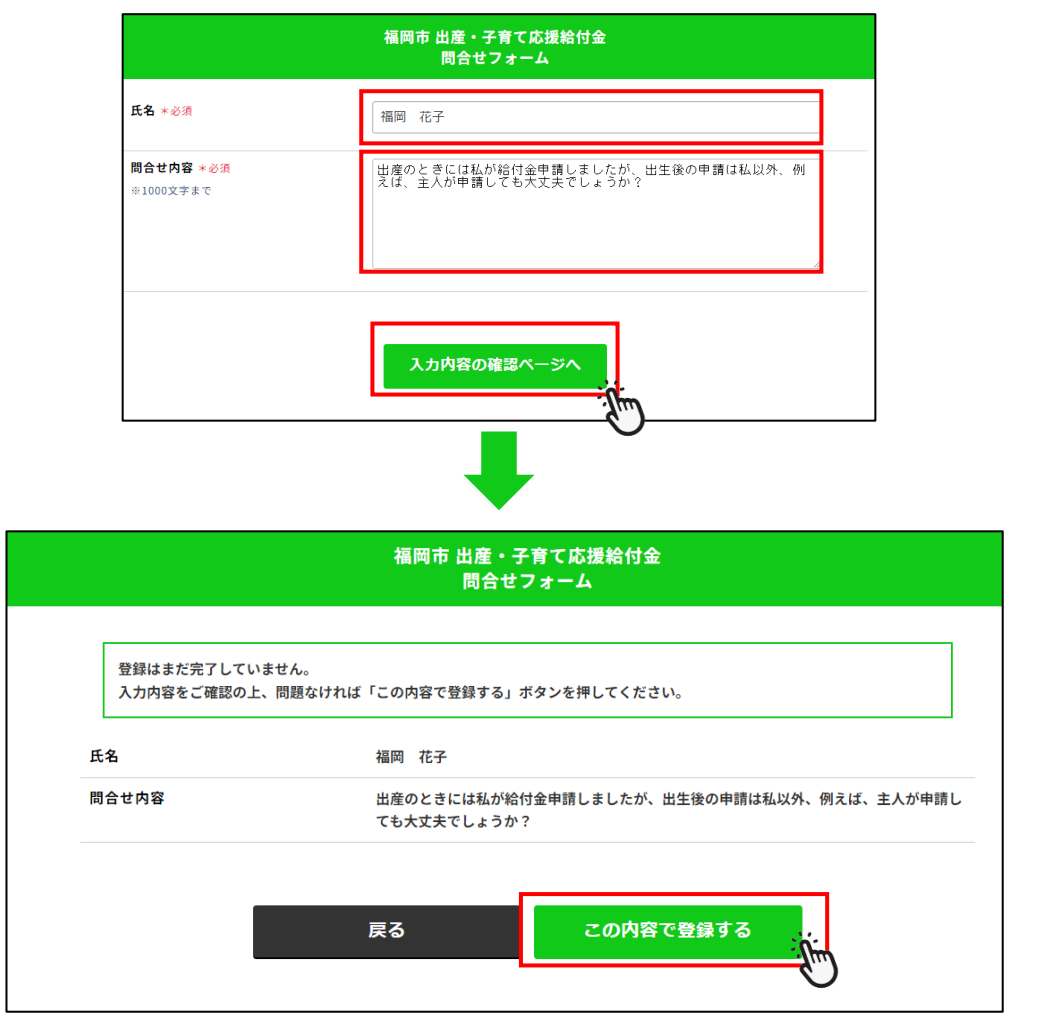

## **② 問合せ内容登録**

登録完了後、受付完了メールが届きます。

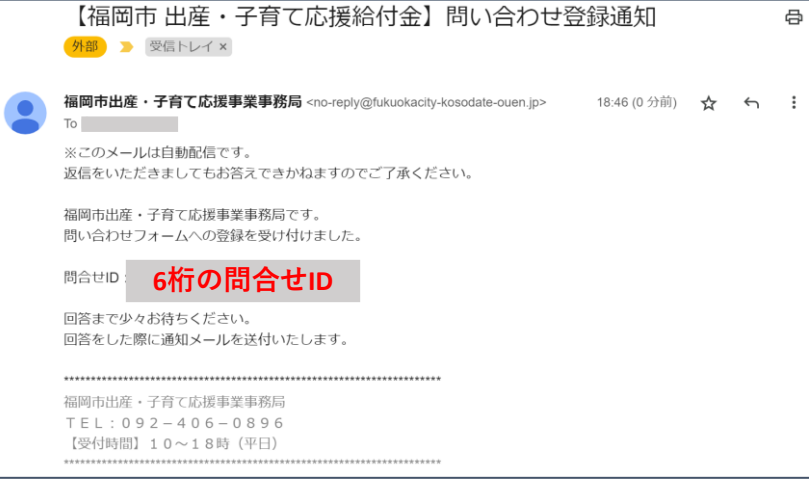

## **③ 問合せ回答通知**

お問合せいただいた内容を確認の上、後日入力いただいたメールアドレスへ **「問合せ内容」**と**「回答内容」**を記載した**「問い合わせ回答通知」**のメールをお送りします。

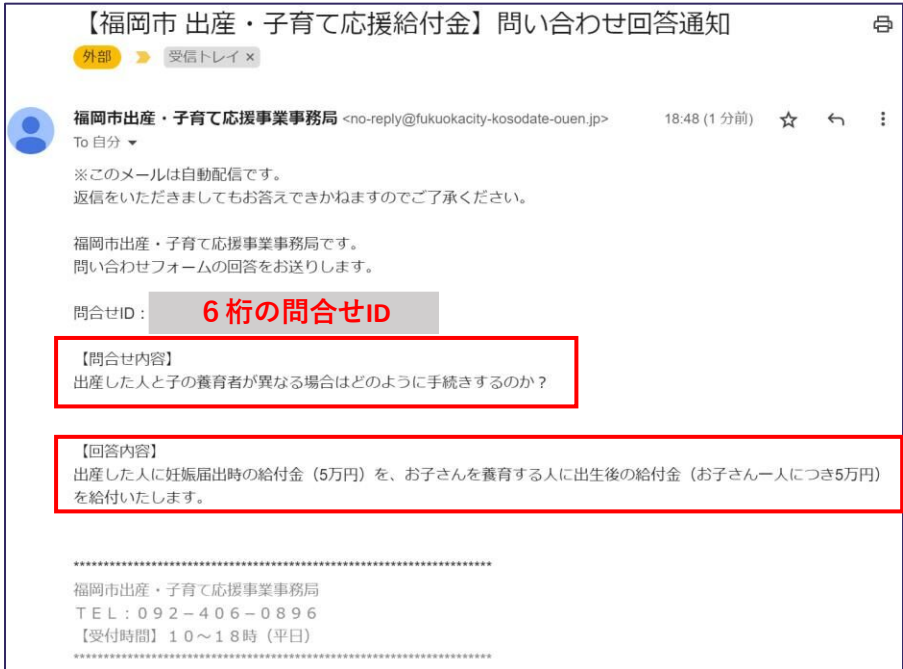